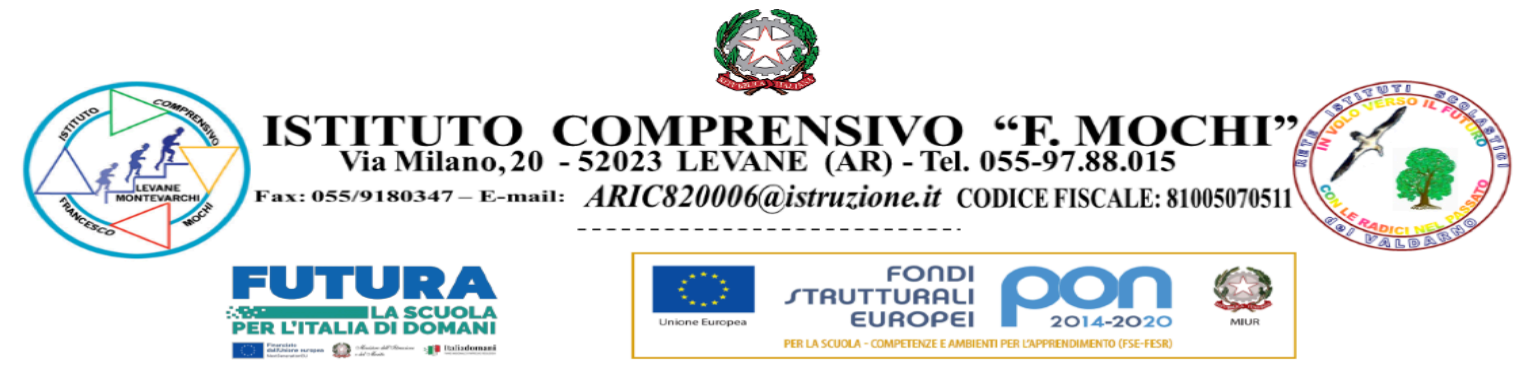

## *Scuola Secondaria di I grado*

## **Consigli di Classe 2023-24** *Access alle sedute da remoto (tramite Google Meet)*

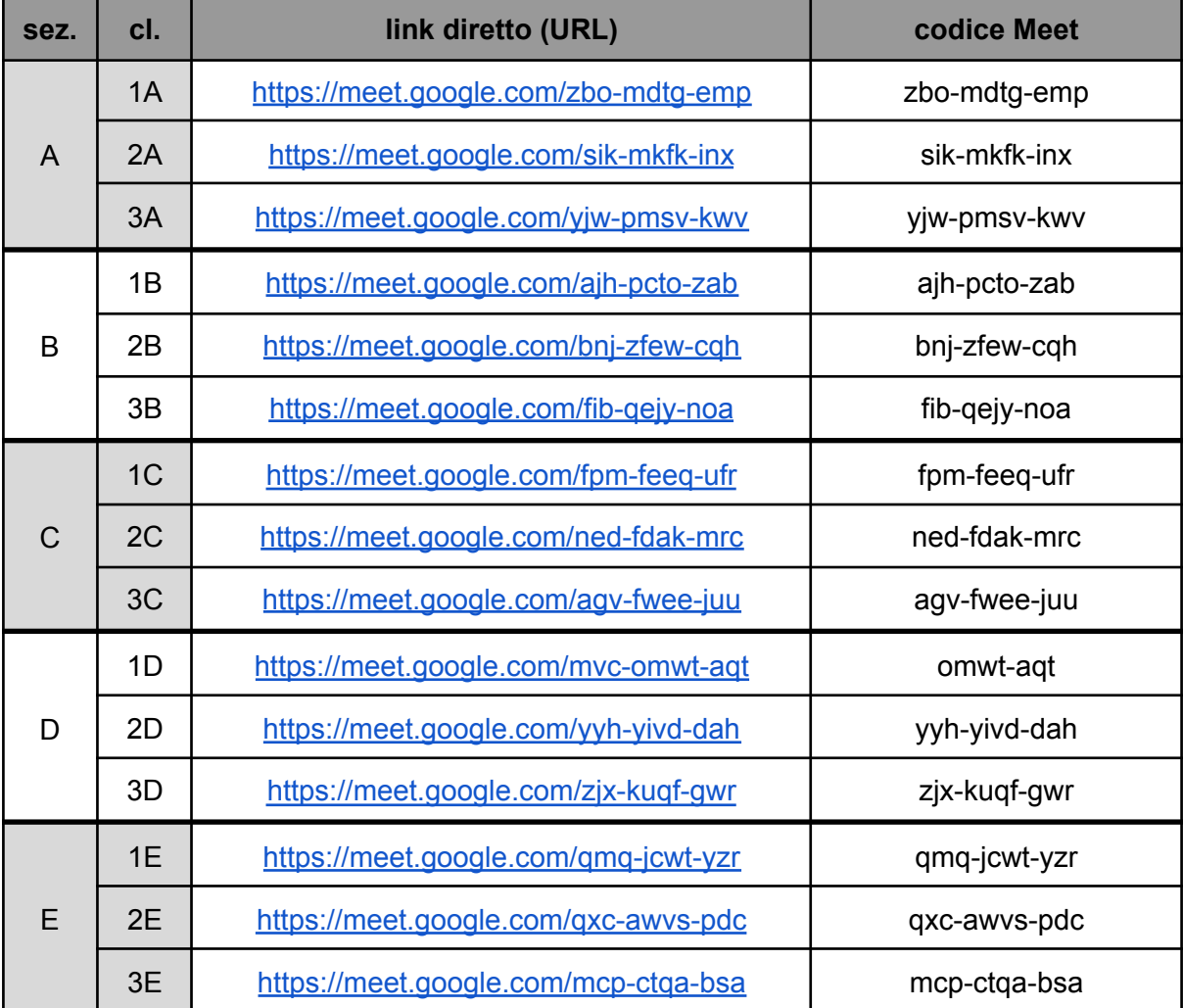

Per connettersi alla riunione è possibile:

- a. selezionare uno dei link sopra indicati.
- b. copiare l'URL e incollarlo nella barra degli indirizzi del browser.
- c. una volta aperto Google Meet (<https://meet.google.com> su browser, ovvero apposita applicazione su dispositivi mobili), inserire nell'apposito campo il codice riportato nell'ultima colonna della tabella (ultima parte dell'URL, nella forma xxx-yyyy-zzz)